## Instructions for making sure you will receive any emergency messages from Anser:

- 1. Login to Infinite Campus.
- 2. Under "User Account" select "Contact Preferences."
- 3. Review the email that is on file for you.
- 4. Select "Voice" and "Text" in the Emergency column.
- 5. Press Save.

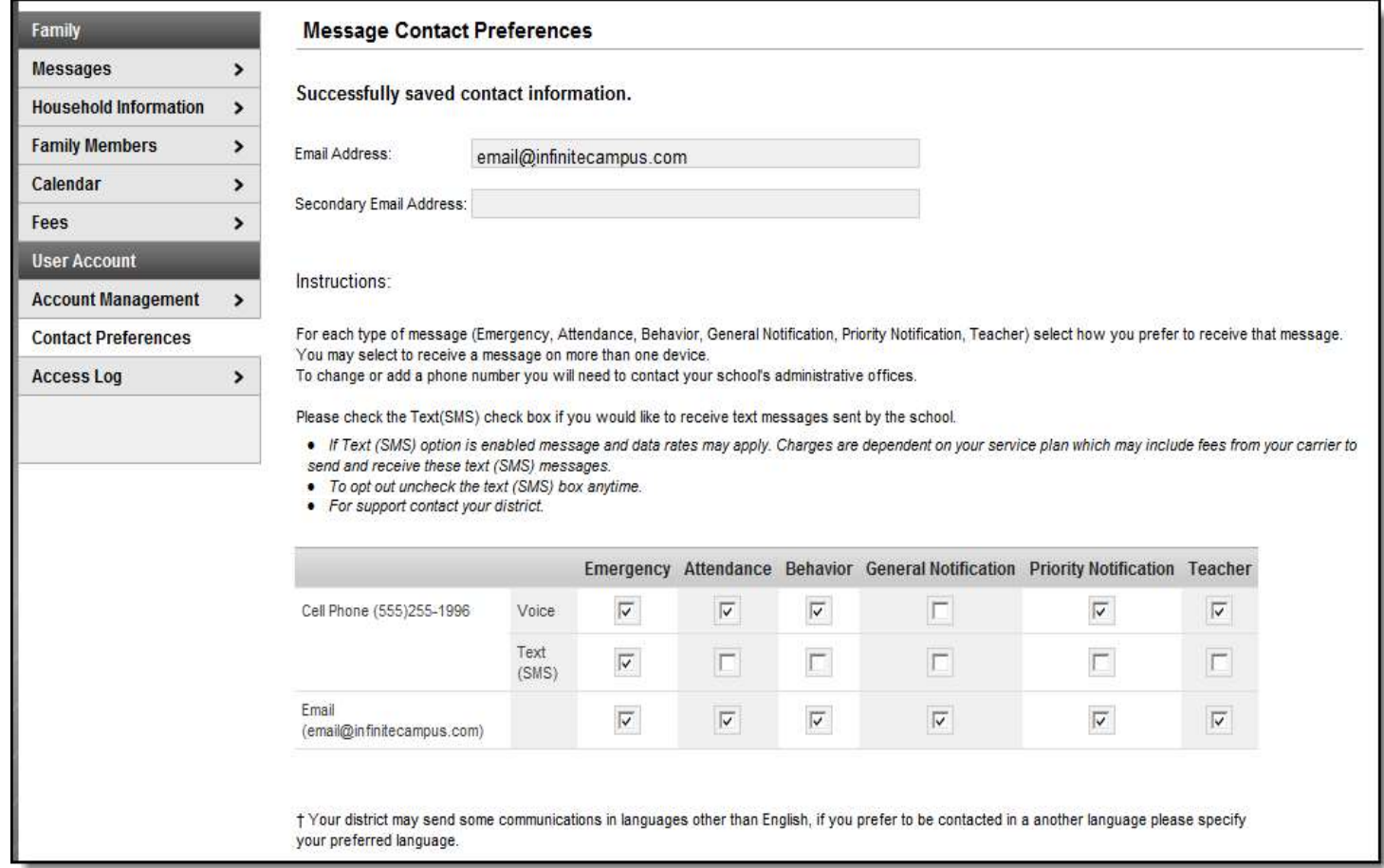

202 E. 42ND STREET, GARDEN CITY ID 83714 | P: 208-426-9840 | F: 208-426-9863 | E: INFO@ANSERCHARTERSCHOOL.ORG

WWW.ANSERCHARTERSCHOOL.ORG